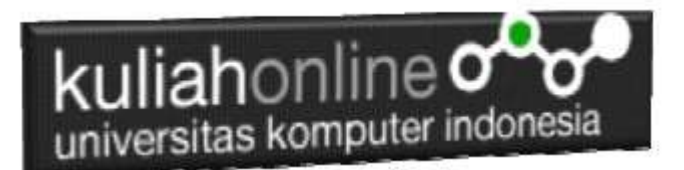

# Membuat Menu Pilihan Dengan Menggunakan Fungsi Prosedur dan Method dalam Java

Oleh: Taryana Suryana M.Kom Teknik Informatika Unikom

[taryanarx@email.unikom.ac.id](mailto:taryanarx@email.unikom.ac.id) [taryanarx@gmail.com](mailto:taryanarx@gmail.com) Line/Telegram: 081221480577

### **Membuat Menu**

Pada Materi ini kita akan belajar bagaimana membuat Menu Program Untuk menjalankan Fungsi atau prosedur yang kita inginkan.

Misalnya kita akan membuat menu seperti berikut:

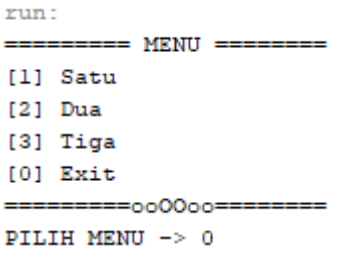

Jadi ceritanya ketika program dijalankan akan ditampilkan menu seperti diatas, ada tiga pilihan yang dapat dipilih, yaitu jika memasukan Pilihan angka:

- 1. Maka program akan menjalankan prosedur satu
- 2. Maka program akan menjalankan prosedur Dua
- 3. Maka program akan menjalankan prosedur Tiga
- 0. Maka Program akan keluar selesai

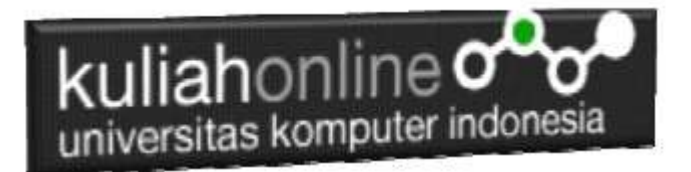

Untuk membuat menu Program atau Menu pilihan dapat dilakukan dengan cara berikut:

1. Dari Netbens, pilih File, New Project

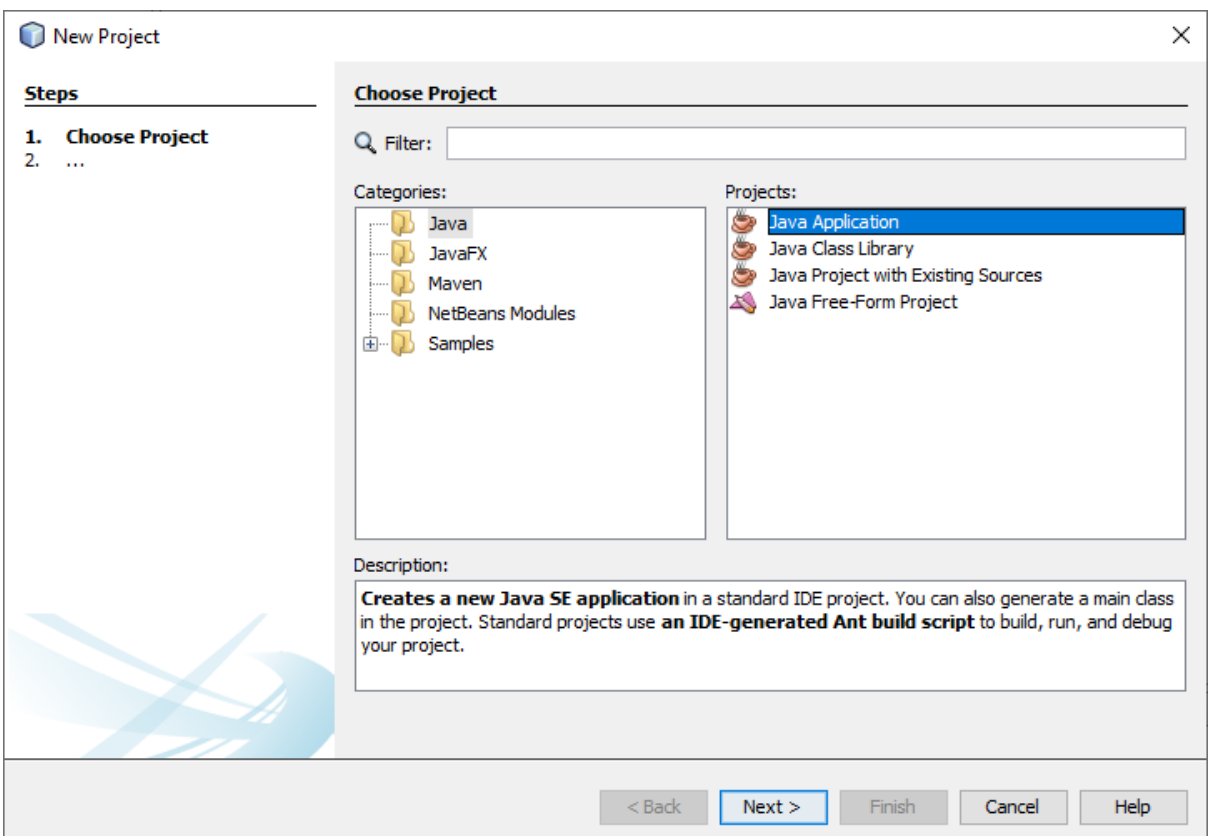

- 2. Pilih Java Application, Pilih Next
- 3. Kemudian Pada Menu Name and Location Masukan : MembuatMenuPilihan

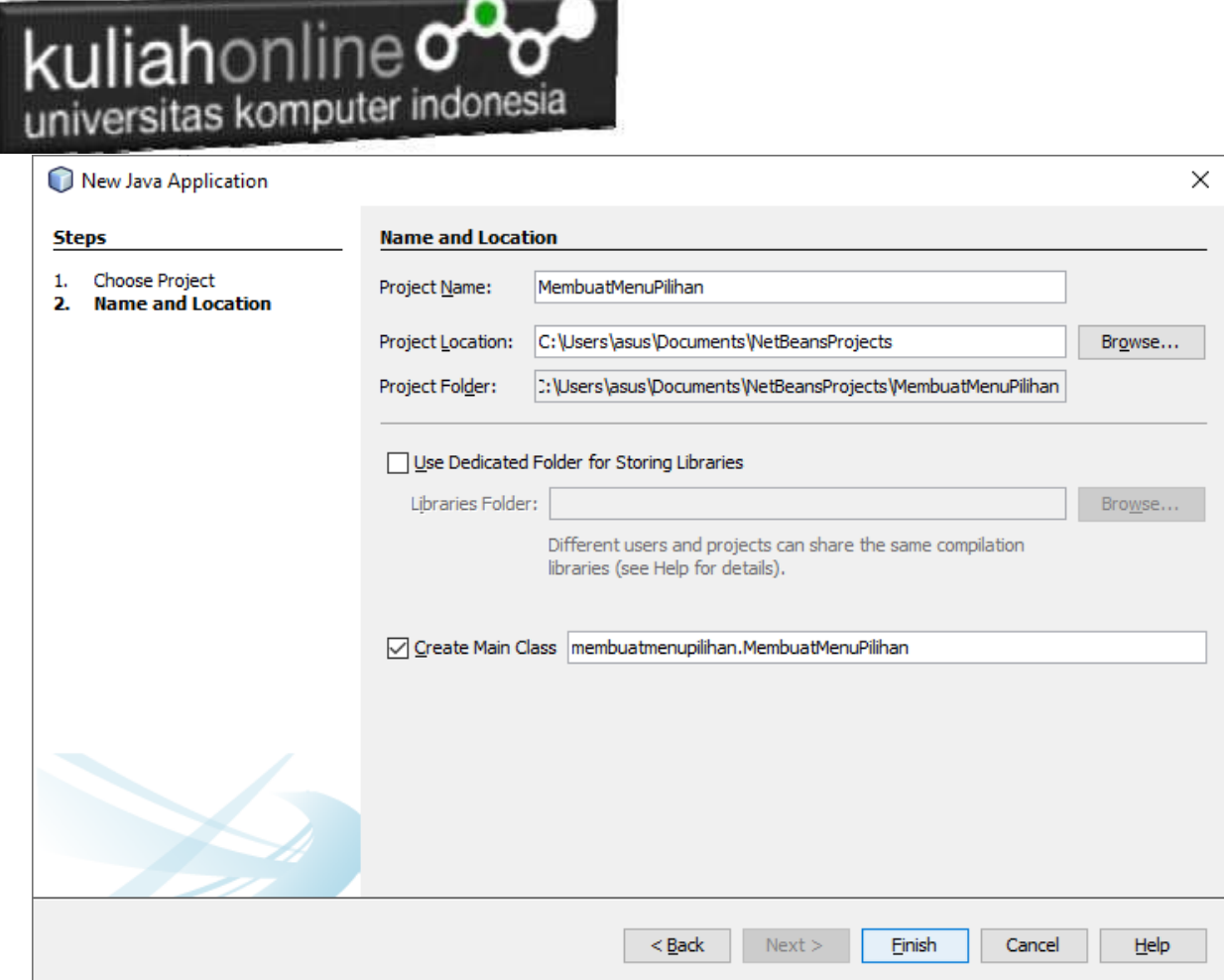

- 4. Click Finish
- 5. Kemudian pada NetBeans Editor, dibawah Package, Import class-class yang dibutuhkan, yaitu:

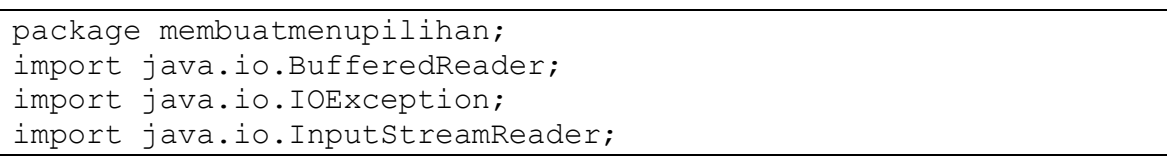

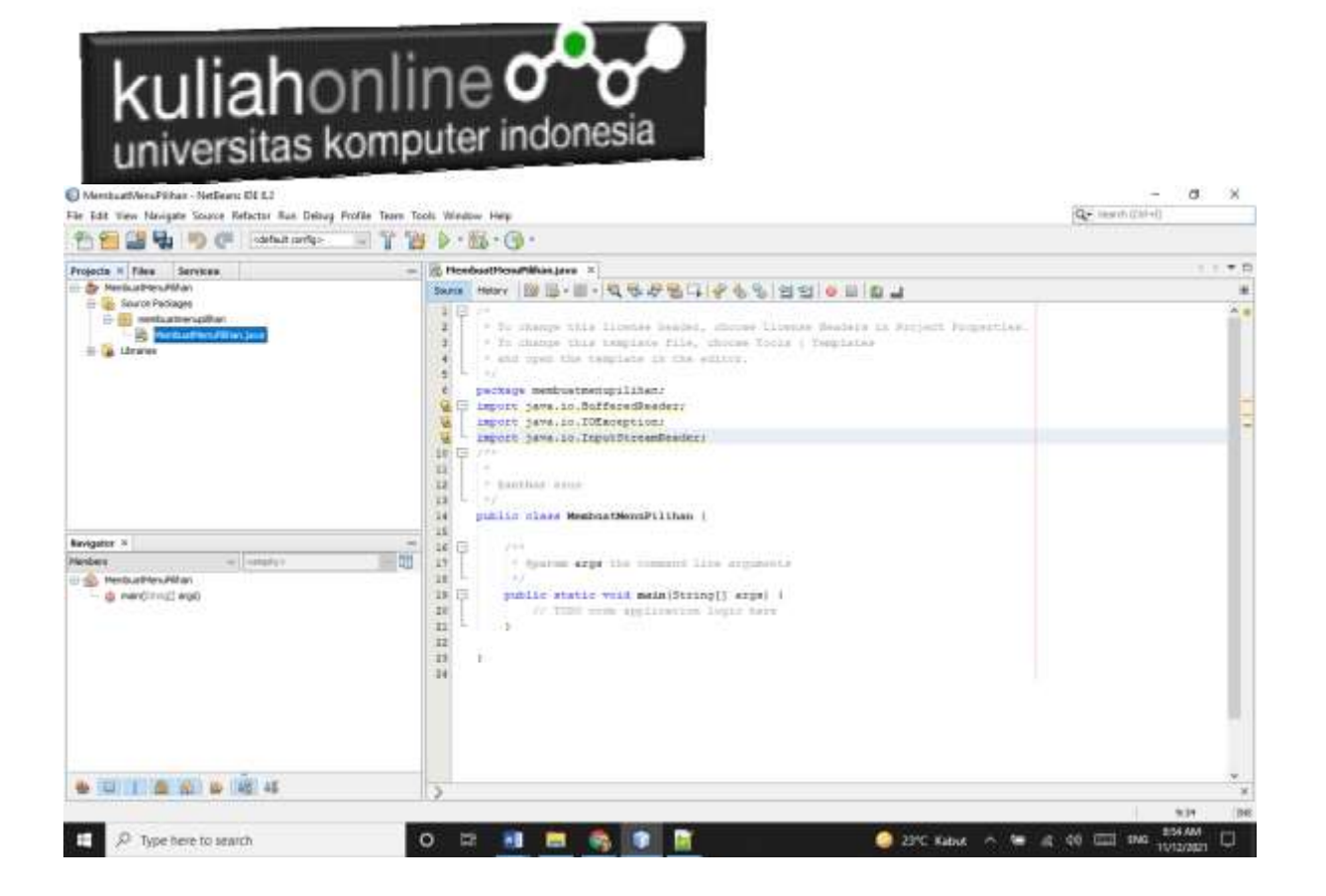

6. Selanjutnya pada Class MembuatMenuPilihan, buat variabel global untuk membaca masukan dari keyboard:

```
static boolean isRun = true;
static InputStreamReader inputStreamReader = new InputStreamReader(System.in);
static BufferedReader input = new BufferedReader(inputStreamReader);
```
- Variabel isRun merupakan variabel global bertipe Boolean untuk membuat loop.
- Variabel InputStreamReader dan input merupakan objek yang kita butuhkan untuk mengambil input dari keyboard.
- 7. Membuat Fungsi fungsi yang akan digunakan,

```
static void showMenu() throws IOException{
        System.out.println("========= MENU ========");
         System.out.println("[1] Satu");
         System.out.println("[2] Dua");
         System.out.println("[3] Tiga");
         System.out.println("[0] Exit");
        System.out.println("==========000000========");
        System.out.print("PILIH MENU -> ");
         int pilihMenu = Integer.valueOf(input.readLine());
         switch(pilihMenu){
             case 1:
```
## kuliahonline<sup>o</sup> universitas komputer indonesia

```
 showSatu();
                 break;
             case 2:
                   showDua();
                  break;
             case 3:
                   showTiga();
                  break;
             case 0:
                  System.exit(0);
                 break;
             default:
                  System.out.println("Pilihan salah!"); 
 }
     }
     static void showSatu(){
         System.out.println("Ini Prosedur Satu");
     }
     static void showDua(){
         System.out.println("Ini Prosedur Dua");
     }
     static void showTiga(){
         System.out.println("Ini Prosedur Tiga");
     }
```
8. Kemudian Pada Fungsi Main tambahkan perintah looping berikut:

```
 public static void main(String[] args) throws IOException {
         // TODO code application logic here
     do {
             showMenu();
         } while (isRun);
     }
}
```
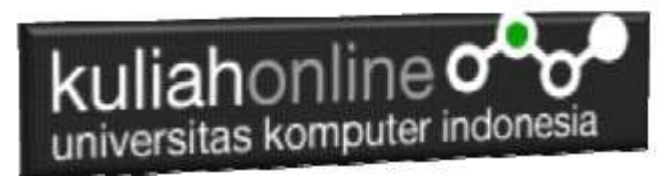

### Hasil Running Program

Dari Menu Pilihan Masukan Angka 1, kemudian Enter, maka pada layar keluaran akan ditampilkan, pesan:Ini Prosedur Satu, begitupun jika anda memasukan angka dua dan tiga maka akan ditampilkan pesan seperti itu, dan ketika anda memasukan angka yang lain maka akan ditampilkan pesan:Pilihan Salah, dan jika anda memasukan angka 0 maka program akan selesai.

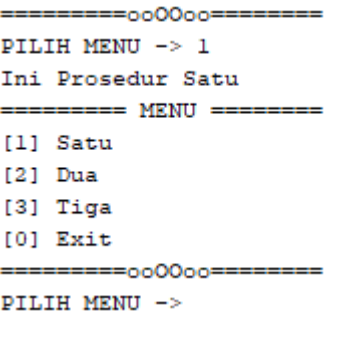

#### Pilihan Angka 1

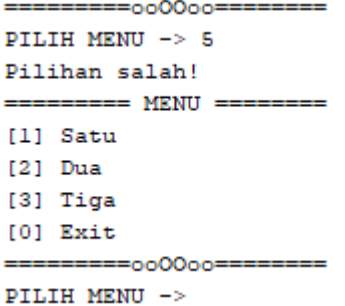

#### Pilihan Angka 5

```
Pilihan salah!
========= MENU =====
[1] Satu
[2] Dua
[3] Tiga
[0] Exit
==========000000=
PILIH MENU -> 0
BUILD SUCCESSFUL (total time: 4 minutes 32 seconds)
```
#### Pilihan 0, selesai

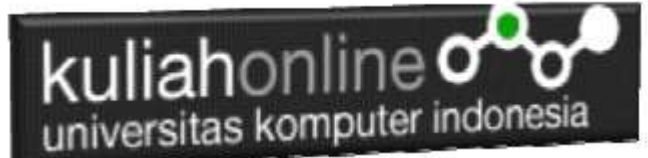

#### DAFTAR PUSTAKA

- 1. Suryana, Taryana (2021) *[Mengenal Hashmap Dalam Pemrograman Java.](https://repository.unikom.ac.id/68861/)* [Teaching Resource]
- 2. Suryana, Taryana (2021) *[Mengenal Hashset Dalam Pemrograman Java.](https://repository.unikom.ac.id/68860/)* [Teaching Resource]
- *3.* Suryana, Taryana (2021*) [Pembuatan Fungsi Dalam Bahasa Pemrograman](https://repository.unikom.ac.id/68465/)  [Dart](https://repository.unikom.ac.id/68465/)*. [Teaching Resource]
- *4.* Suryana, Taryana (2021) *[Kelas Dan Objek Dalam Pemrograman Dart.](https://repository.unikom.ac.id/68466/)* [Teaching Resource]
- *5.* Suryana, Taryana (2021) *[Fungsi Logika Atau Percabangan Dalam Dart.](https://repository.unikom.ac.id/68463/)* [Teaching Resource]
- *6.* Suryana, Taryana (2021) [Belajar Bahasa Pemrograman Dart](https://repository.unikom.ac.id/68459/)*.* [Teaching Resource]
- *7.* Suryana, Taryana (2021) [Input Dan Output Dalam Dart](https://repository.unikom.ac.id/68461/)*.* [Teaching Resource]
- *8.* Suryana, Taryana (2021) [Variabel Dan Tipe Data Dalam](https://repository.unikom.ac.id/68460/) Dart*.* [Teaching Resource]
- *9.* Suryana, Taryana (2021) [Operator Dalam Bahasa Pemrograman Dart](https://repository.unikom.ac.id/68462/)*.* [Teaching Resource]
- *10.* Suryana, Taryana (2021) List Dan [Map Dalam Pemrograman Dart.](https://repository.unikom.ac.id/68464/) [Teaching Resource]
- *11.* Suryana, Taryana (2021) [Perulangan Dalam Pemrograman Dart](https://repository.unikom.ac.id/68467/)*.* [Teaching Resource]
- *12.* Suryana, Taryana; Koesheryatin (2014),*[Aplikasi Internet Menggunakan HTML, CSS &](https://books.google.co.id/books?id=Mt1MDwAAQBAJ&printsec=copyright&redir_esc=y#v=onepage&q&f=false)  [Java Script,](https://books.google.co.id/books?id=Mt1MDwAAQBAJ&printsec=copyright&redir_esc=y#v=onepage&q&f=false) Elexmedia Komputindo, Jakarta*
- *13.* Suryana, Taryana (2021) *[Bab 1. Pengenalan Html.](https://repository.unikom.ac.id/68227/)* [Teaching Resource]
- *14.* Suryana, Taryana (2021) *[Pelatihan Pembuatan Website Dengan Menggunakan Html](https://repository.unikom.ac.id/id/eprint/68497/)  [Dan Dreamweaver.](https://repository.unikom.ac.id/id/eprint/68497/)* [Teaching Resource]
- *15.* Suryana, Taryana (2010) *[Membuat Web Pribadi dan Bisnis dengan HTML.](https://repository.unikom.ac.id/id/eprint/4934), Gava Media, Jogyakarta*
- *16.* Suryana, Taryana (2021) *Membuat [Form Input Dan Output Java Menggunakan](https://repository.unikom.ac.id/68813/)  [Netbeans.](https://repository.unikom.ac.id/68813/)* [Teaching Resource]
- *17.* Suryana, Taryana (2021) [Memulai Menggunakan Apache Netbeans 12](https://repository.unikom.ac.id/68819/1/Memulai%20Menggunakan%20Apache%20Netbeans%2012.pdf)*.* [Teaching Resource]
- *18.* Suryana, Taryana (2021) [Menggunakan Array Dalam Java](https://repository.unikom.ac.id/68818/1/Menggunakan%20Array%20dalam%20Java.pdf)*.* [Teaching Resource]
- *19.* Suryana, Taryana (2021) [Membuat Form Input Dan Output Java Menggunakan](https://repository.unikom.ac.id/68813/1/Membuat%20Form%20Input%20dan%20Output%20Java%20Dengan%20Netbeans%208-2.pdf)  [Netbeans](https://repository.unikom.ac.id/68813/1/Membuat%20Form%20Input%20dan%20Output%20Java%20Dengan%20Netbeans%208-2.pdf)*.* [Teaching Resource]
- *20.* Suryana, Taryana; Koesheryatin (2014),*[Aplikasi Internet Menggunakan HTML, CSS &](https://books.google.co.id/books?id=Mt1MDwAAQBAJ&printsec=copyright&redir_esc=y#v=onepage&q&f=false)  [Java Script,](https://books.google.co.id/books?id=Mt1MDwAAQBAJ&printsec=copyright&redir_esc=y#v=onepage&q&f=false) Elexmedia Komputindo, Jakarta*
- *21.* Suryana, Taryana (2021) *[Bab 1. Pengenalan Html.](https://repository.unikom.ac.id/68227/)* [Teaching Resource]
- *22.* Suryana, Taryana (2021) *[Pelatihan Pembuatan Website Dengan Menggunakan Html](https://repository.unikom.ac.id/id/eprint/68497/)  [Dan Dreamweaver.](https://repository.unikom.ac.id/id/eprint/68497/)* [Teaching Resource]
- *23.* Suryana, Taryana (2010) *[Membuat Web Pribadi dan Bisnis dengan HTML.](https://repository.unikom.ac.id/id/eprint/4934), Gava Media, Jogyakarta*
- *24.* [https://www.w3schools.com/html,](https://www.w3schools.com/html) September, 2021
- *25. <https://www.w3schools.com/java>*
- *26. [https://petanikode.com](https://petanikode.com/)*

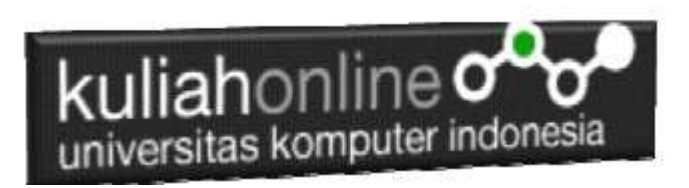

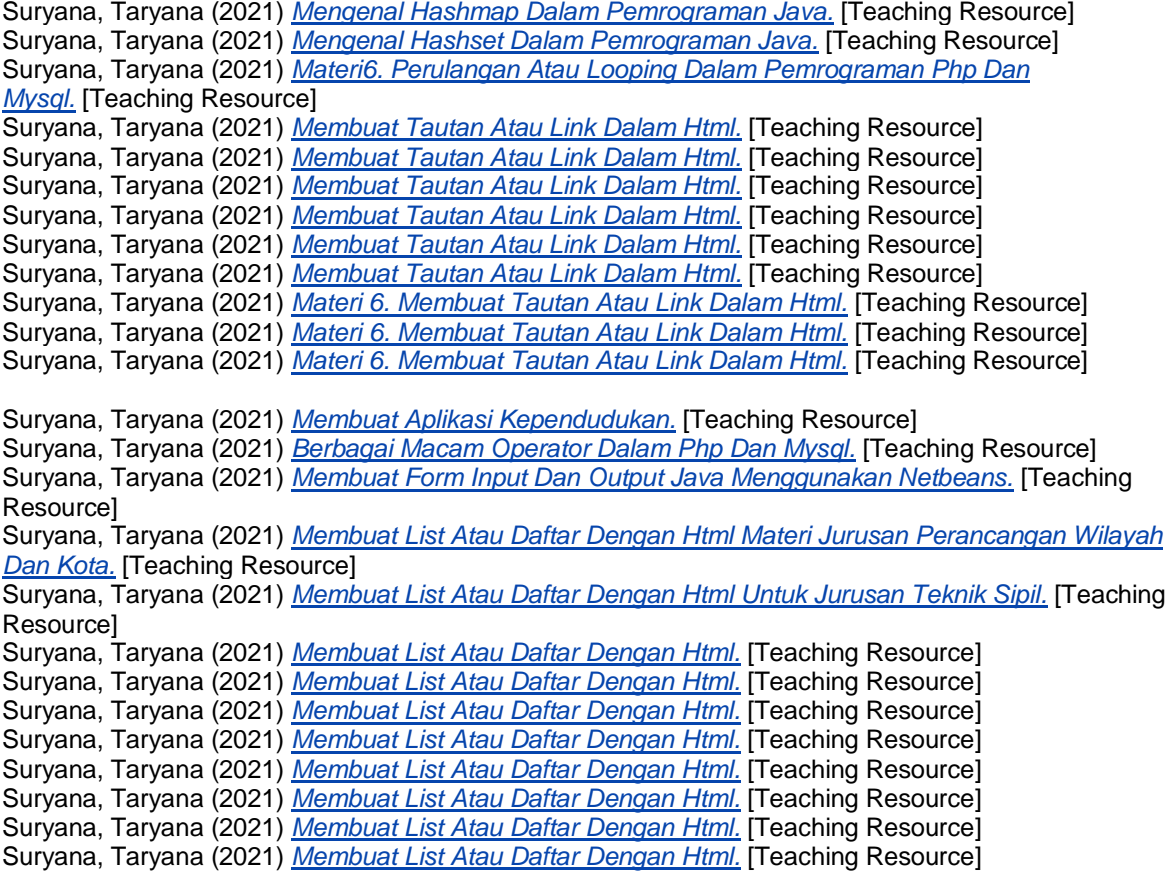